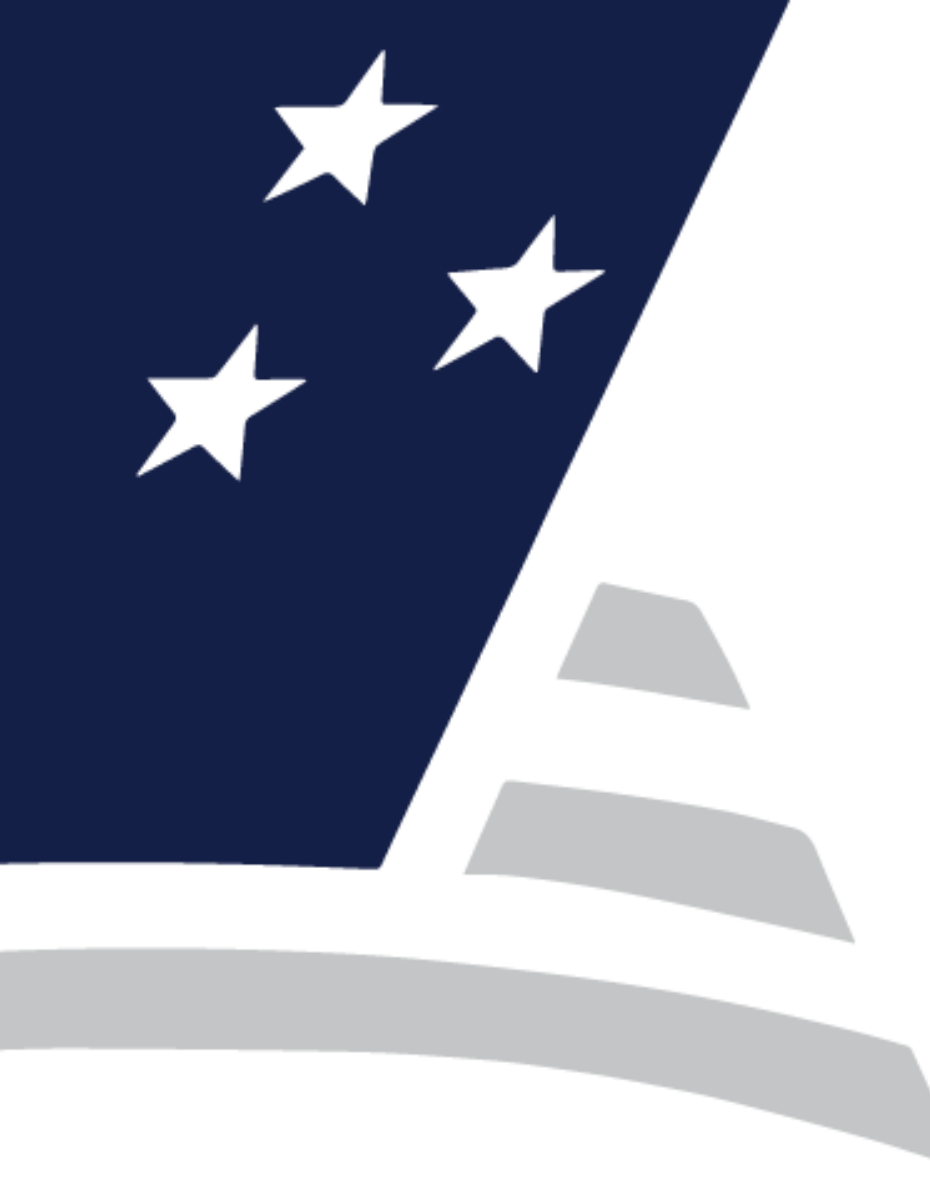

## **Various Loan Record Control Fields and Suspense Procedures**

February 22, 2024

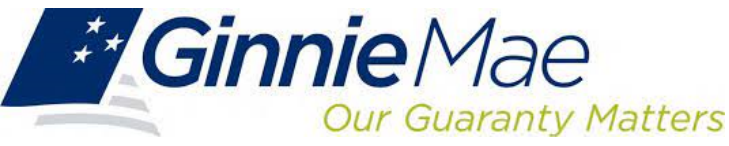

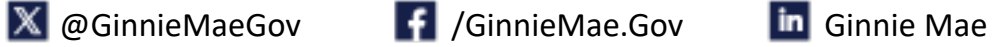

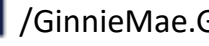

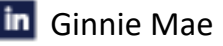

### **Various Loan Record Control Fields / Suspense — Agenda**

- **1 |** Various Control Fields Overview
- **2 |** Creation of Various Suspense Records
- **3 |** Downloading a Various Suspense File
- **4 |** Reviewing a Various Suspense Download File
- **5 |** Returning the Completed Various Suspense Download File
- **6 |** Q&A

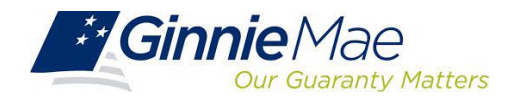

## Various Control Fields Overview

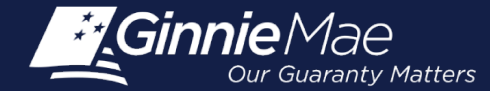

#### **Various Loan Record Control Fields Overview**

**Purpose:** Monthly matching process that reviews certain data fields initially reported on an MBS Loan at Pool Issuance and compares them to values reported to the Reporting and Feedback System (RFS).

• Various Record Controlled Fields are identified on **Page 23 of Appendix VI-19** by a Superscript 1:

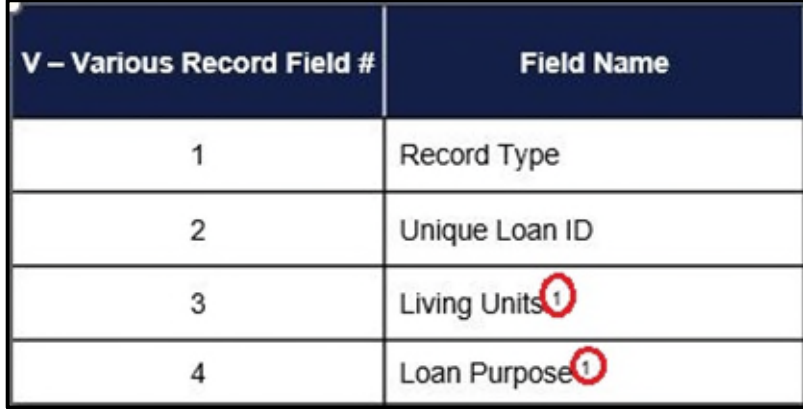

• Changes from the value reported at Pool Issuance and any subsequent "V" Record reporting value are "Suspended" and must be evaluated.

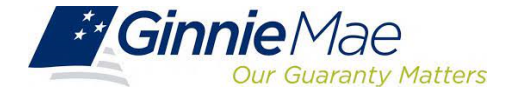

### **Various Loan Record Reporting Scenarios**

The Various Loan Record contains **"static" information**; unchanged over the course of the time in the Pool.

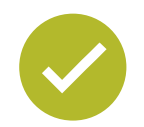

**Why report** a Various Loan Record:

• This record is only required to be reported if there is a correction to data initially reported at pooling (corrective reporting).

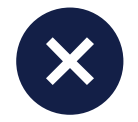

**Why not to report** a Various Loan Record:

- Reporting the same information reported at pooling (duplicate reporting).
- Updates to data occurring AFTER pooling (e.g. Credit Score at pooling of '645'; subsequent Credit Score periodic updates/changes are not to be reported in monthly reporting to RFS).

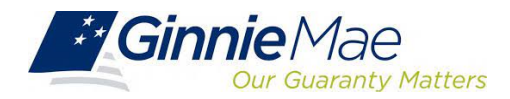

#### **Various Loan Record Example**

**Two controlled fields:** Comparing values At Pooling and the first 4 months of monthly Investor Reporting.

- In months 1 and 3, no "Various" record was submitted to RFS.
- In months 2 and 4, a "Various" record was submitted to RFS.
	- o **Month 2:** Since values are the same as "At Pooling" (duplicate), there is no need to submit a "Various" record.
	- o **Month 4:** The correction/change in Loan Purpose Value (from 1 to 2) results in a Various Loan Suspense.

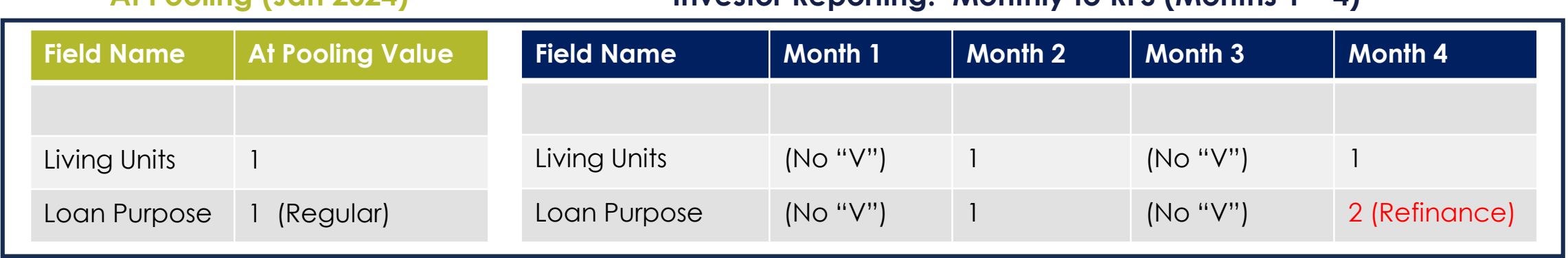

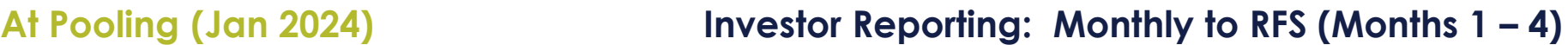

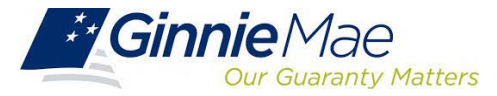

## Creation of Various Suspense Records

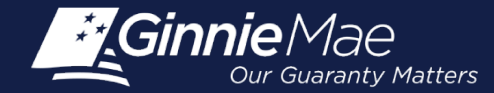

#### **Creation of Various Suspense Records**

#### **Various Suspense Records are created when:**

- A Various Loan Record is submitted **AND**
- At least one control field value differs from the field value reported at pool origination.

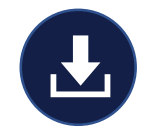

The listing of an **Issuer's Various Suspense Items for the month** is available for download as soon as Various Suspense Items are created.

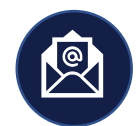

If you have Various Suspense Items, you will receive an e-Notification on the 7th business day.

#### **To view the e-Notification message:**

- Login to MyGinnieMae
- 2. Under Tools > Applications, click "eNOTE"
- 3. The subject of the e-Notification is "RFS Various Suspense Download"

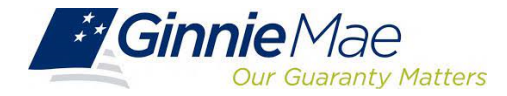

### **Sample Various Suspense e-Notification**

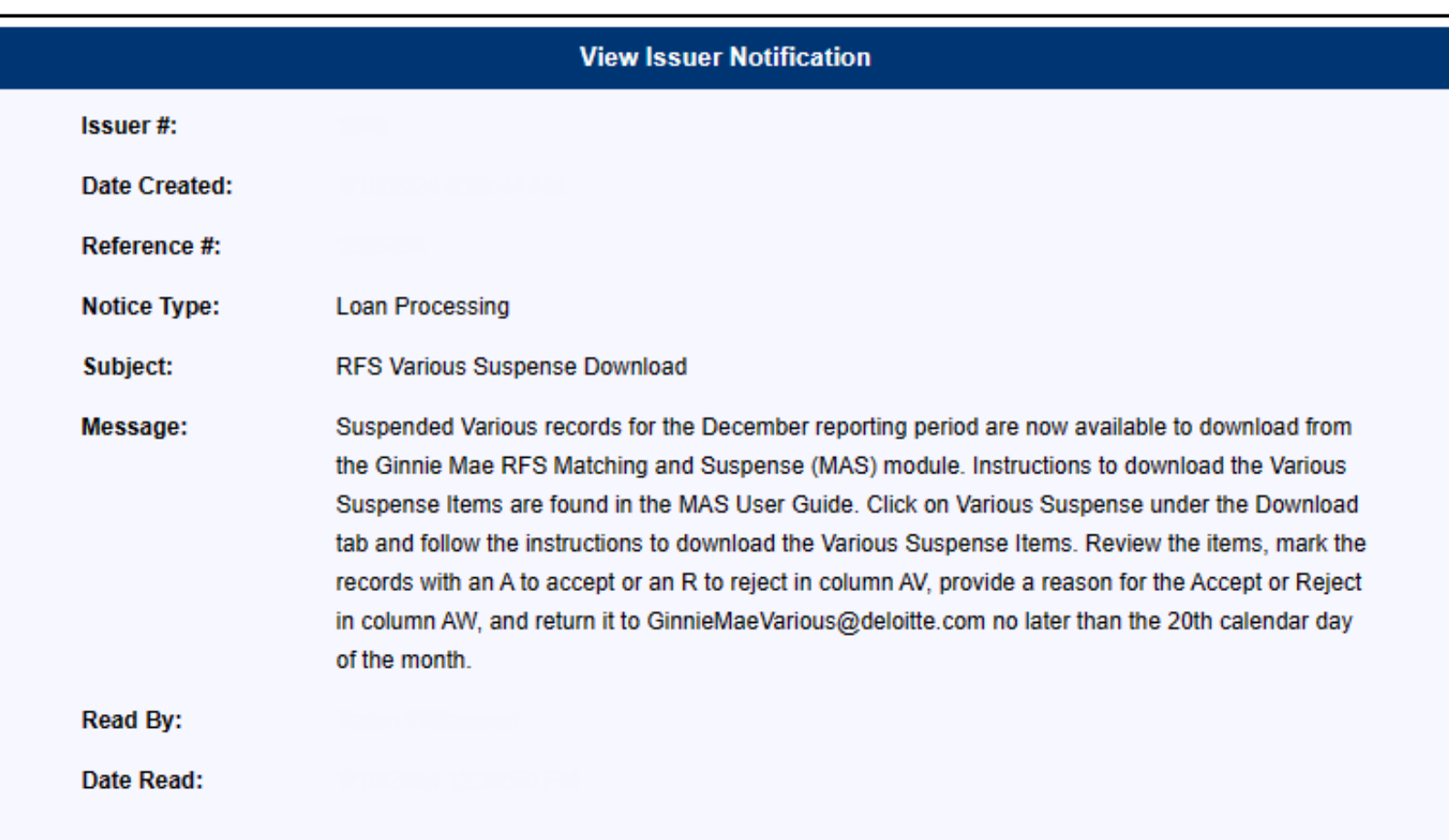

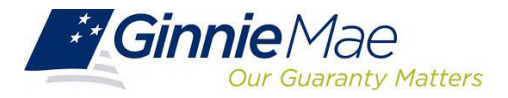

# Downloading a Various Suspense File

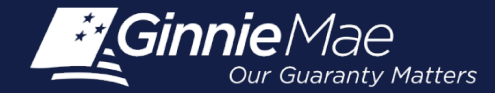

### **Downloading a Various Suspense File**

#### **To download a Various Suspense File:**

- Login to MyGinnieMae
- 2. Click "Tools" in upper right-hand corner
- 3. Under Applications, click "MAS"
- 4. Click the Download button to select the "Various Suspense" download option
- 5. Follow the instructions on the screen to download and save your file to **Excel**

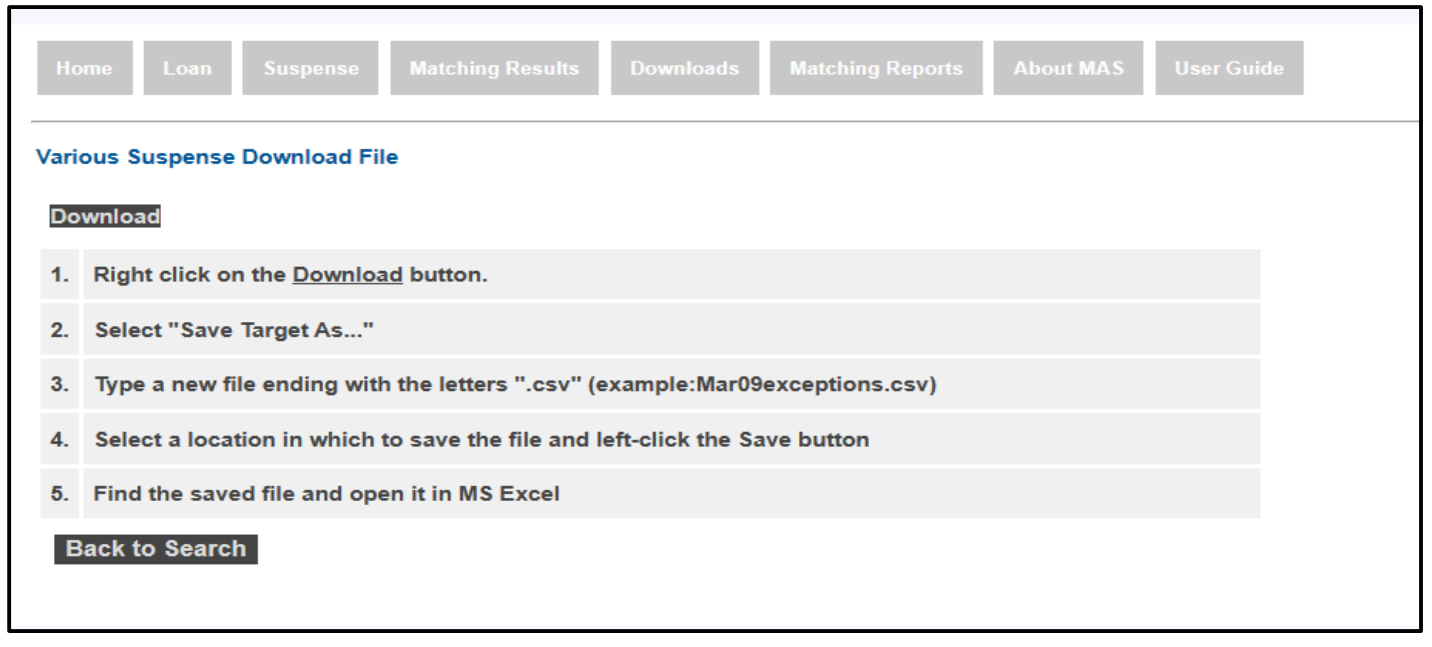

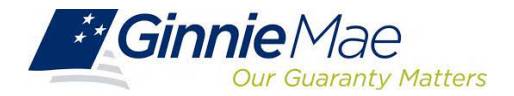

#### **Sample Various Suspense Download**

- The Download has your **Issuer ID** and the **Record Date** at the top
- The Record Date is the current reporting period
- The first three columns, **Pool ID**, **Unique Loan ID** and **Issuer Loan ID**, are identifiers for the Various Loan Records that were suspended

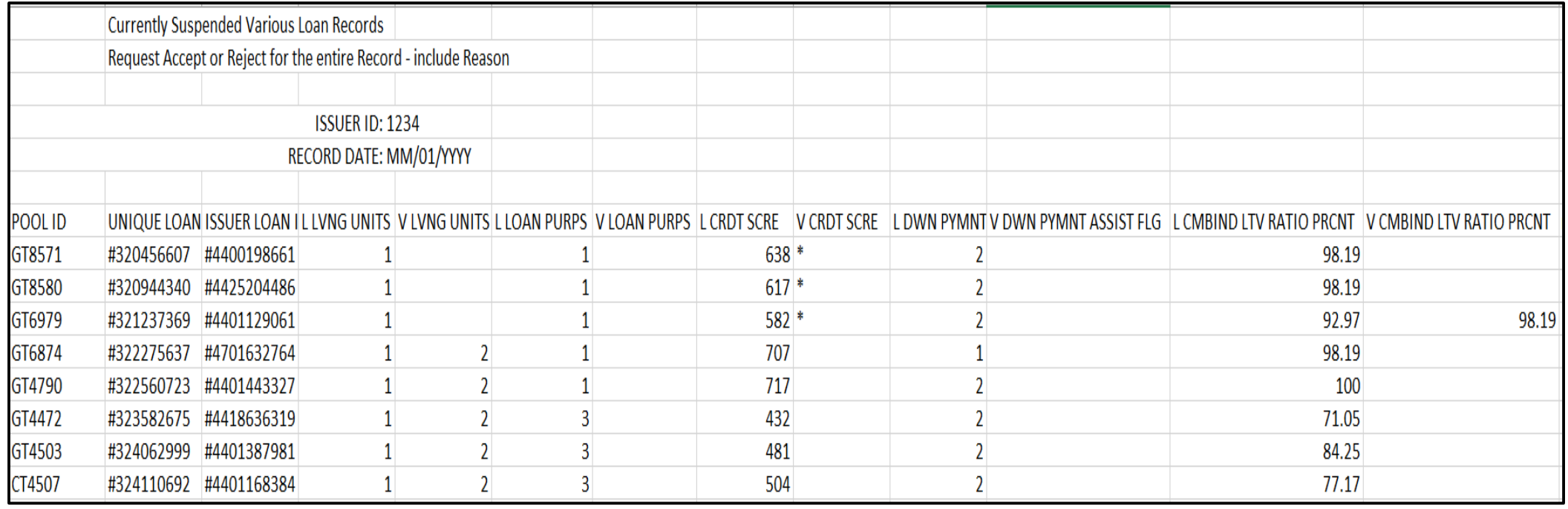

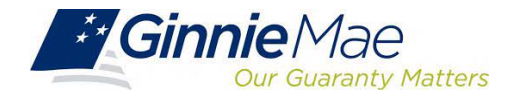

## Reviewing a Various Suspense Download File

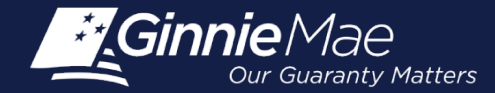

### **Reviewing a Various Suspense Download File**

- Your Various Suspense Download contains **2 columns** for each Various Suspense element:
	- o The **first column, 'L**', is the value on the loan submitted to Ginnie Mae at pool origination.
	- o The **second column, 'V'**, is the value you reported in the various loan record this month. *The "V" value (highlighted in yellow) is the value that you are evaluating in your accept or reject request.*

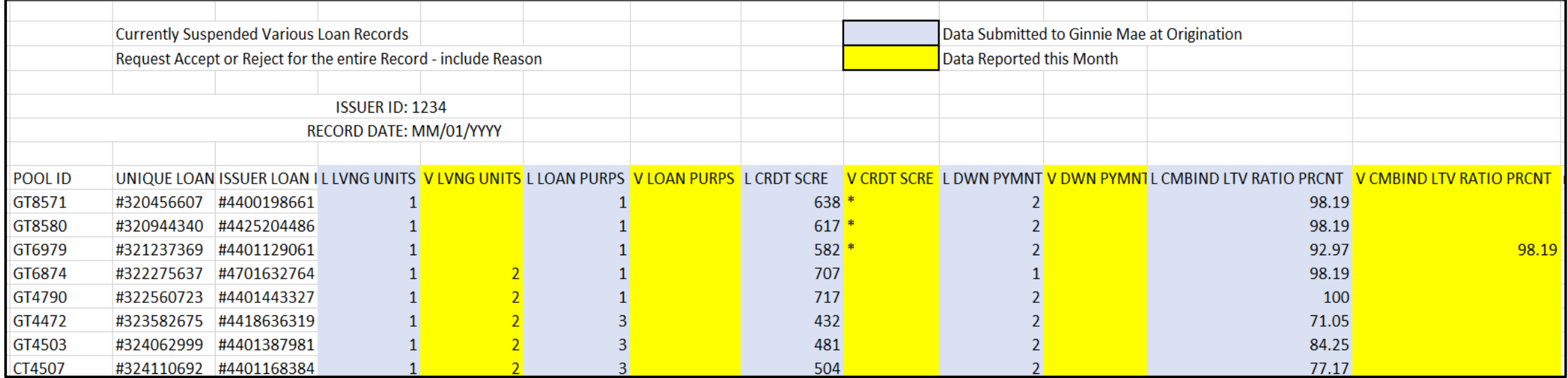

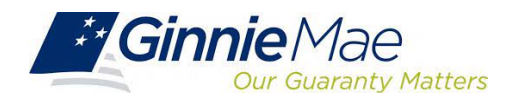

### **Reviewing a Various Suspense Download File**

- Asterisks, '\*', in any of the 'V' record columns indicate that you want the "L" field value to be removed. Per APM 10-16, **certain loans cannot have a blank Credit Score**; therefore, you must "Reject" these records.
- **Reviewer Note:** If an Issuer has several corrections suspended and one value is "Rejected", you must reject the entire suspense record. Only "Accept" if all values in each of the "V" columns are being accepted.

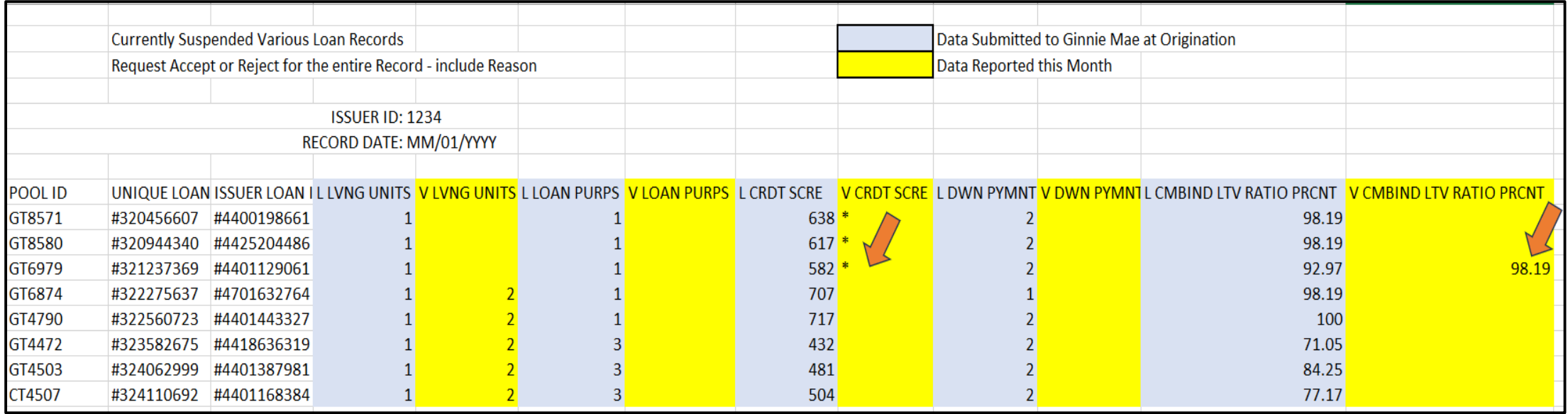

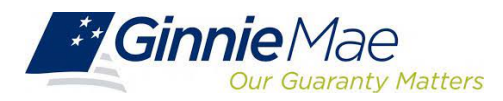

Returning the **Completed** Various Suspense Download File

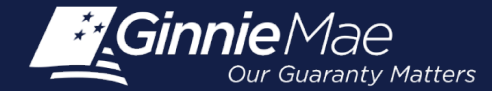

### **Returning the Completed Various Suspense Download File**

Columns "**AV**" and "**AW**" must be completed; "**AV**" with an "Accept" or "Reject" and "**AW**" with a reason for the "Accept" or "Reject"

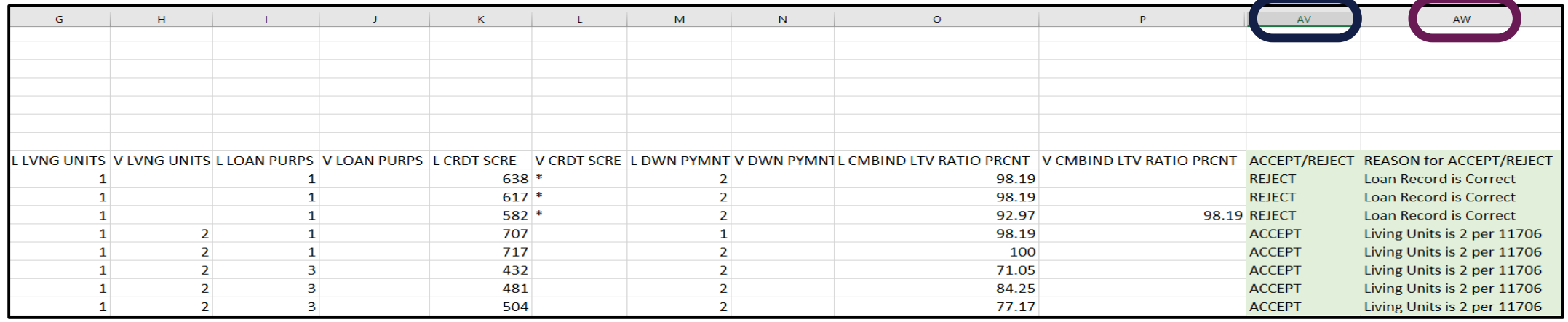

#### **To effectively process your Various Suspense Download Response File:**

- Do not alter the columns or rows in the download (i.e., hiding columns, etc.) that you initially downloaded.
- Email the completed file to [GinnieMaeVarious@deloitte.com](mailto:GinnieMaeVarious@deloitte.com) as soon as possible. *Files received after the 20th calendar day of the month are rejected.*
- Submit Response File in Excel format (not CSV).

#### *Additional information on Various Suspense can be found in Appendix VI-19 of the MBS Guide (page 23)*

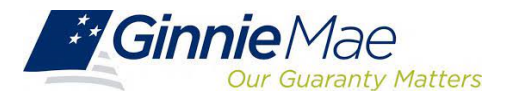

#### **For questions regarding this topic, contact:**

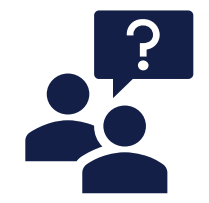

**The Ginnie Mae Various Suspense Team** [GinnieMaeVarious@deloitte.com](mailto:GinnieMaeVarious@deloitte.com)

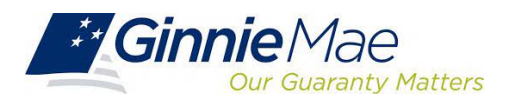

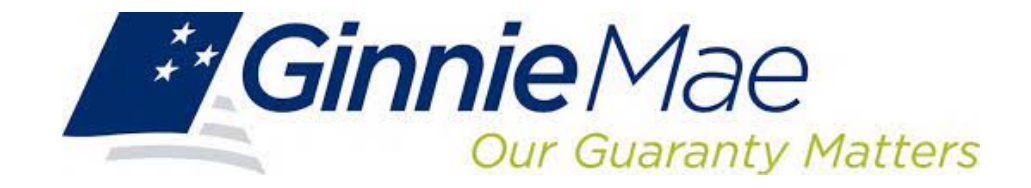

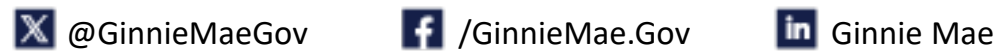

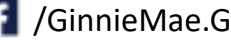

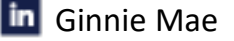